# HotSpotVPN2 (OpenVPN) on iPads and iPhones

HotSpotVPN2 uses openVPN. OpenVPN is superior to most other VPNs in security, flexibility and ease of use. Until January of 2013 it was not possible to run OpenVPN on iOS devices without jailbreaking them first. Now an official app is available so the install is possible.

There will be five steps:

- 1. Get the zip file of certs and keys
- 2. Get and install the app
- 3. Drag and drop the certs and keys and config files into iTunes
- 4. Import the profiles on the hardware device (iPad or iPhone)
- 5. Start HotSpotVPN2

# To use HotSpotVPN2 on an iOS device you will need your certs and keys from the download page.

The download page only lasts 48 hours so if you need another just go to

https://sales.hotspotvpn.com/passwordreminder.asp

and go to the second page and enter your email address and password. In about 5 minutes you will get an email with several download links. Download the "Zip file for manual install 00 Linux, MAC" file. It will be a zip file with a name that is a mixture of your email address and a random number.

| 00           | HotSpotVPN                                               |
|--------------|----------------------------------------------------------|
| Back View    | w Get Info Quick Look Arrange Action Dropbox Delete      |
| FAVORITES    | Name                                                     |
| Stropbox     | ipad@hotspotvpn.com_190210967.zip                        |
| Desktop      |                                                          |
|              |                                                          |
| 😭 rflag      |                                                          |
| Applications |                                                          |
| Ownloads     |                                                          |
| Public       |                                                          |
| SHARED       |                                                          |
| DEVICES      | 📑 iMacHD2 ⊨ 📺 Users ⊨ 🏠 rflag ⊨ 🚞 Desktop ⊨ 🦳 HotSpotVPN |
|              | 1 item, 877.11 GB available                              |
| Star all 199 |                                                          |

#### How to use HotSpotVPN2 on iOS Devices

## Now unzip file file and move the readme file out of the subdirectory that unzipping it creates.

| 00                                   | HotSpotVPN                                                                              |    |  |  |  |
|--------------------------------------|-----------------------------------------------------------------------------------------|----|--|--|--|
|                                      | ▥▥                                                                                      |    |  |  |  |
| Back View                            | w Get Info Quick Look Arrange Action Dropbox Delete Search                              | i. |  |  |  |
| FAVORITES                            | Name                                                                                    |    |  |  |  |
| 😌 Dropbox                            | ipad@hotspotvpn.com_190210967                                                           |    |  |  |  |
|                                      | 🕒 ca.crt                                                                                |    |  |  |  |
| ·                                    | hsvpn_53_tcp.conf                                                                       |    |  |  |  |
| 😭 rflag                              | hsvpn_53_tcp.ovpn                                                                       | m  |  |  |  |
| Applications                         | hsvpn_53_udp.conf                                                                       |    |  |  |  |
| Downloads                            | hsvpn_53_udp.ovpn                                                                       |    |  |  |  |
| Public                               | hsvpn_443_tcp.conf                                                                      | -1 |  |  |  |
| - rubiic                             | s hsvpn_443_tcp.ovpn                                                                    |    |  |  |  |
| SHARED                               | hsvpn_443_udp.conf                                                                      |    |  |  |  |
| DEVICES                              | s hsvpn_443_udp.ovpn                                                                    |    |  |  |  |
| 💷 rflag's iMac                       | ipad@hotspotvpn.com.crt                                                                 | -8 |  |  |  |
| -                                    | gipad@hotspotvpn.com.key                                                                |    |  |  |  |
| iMacHD2                              | readme.txt                                                                              |    |  |  |  |
| 📇 imac 🔺                             |                                                                                         | 1  |  |  |  |
|                                      | ipad@hotspotvpn.com_190210967.zip                                                       |    |  |  |  |
|                                      |                                                                                         | 1  |  |  |  |
|                                      |                                                                                         |    |  |  |  |
|                                      | 🧾 iMacHD2 🕨 🔄 U: 🕨 🏠 rfi 🕨 🚞 D: 🕨 🦳 H: 🕨 🦳 ipad@hotspotvpn.com_190210967 🕨 🛅 readme.txt |    |  |  |  |
| 1 of 15 selected, 877.1 GB available |                                                                                         |    |  |  |  |
| States of the second second          |                                                                                         |    |  |  |  |

Highlight the remaining files, you will be dragging and dropping them soon. In the iTunes store download and install the OpenVPN Connect client.

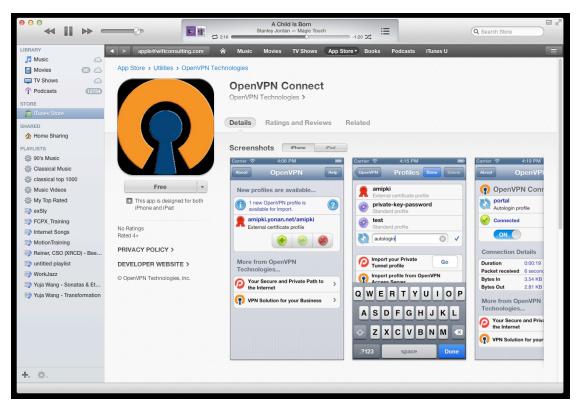

Copyright 2013 WiFiConsulting, inc. All Rights Reserved

#### How to use HotSpotVPN2 on iOS Devices

Plug your iPad or iPhone into your computer and in iTunes click to highlight your device on the left panel in iTunes. Now click on the Apps tab on the top of iTunes, scroll down and highlight the OpenVPN application. Highlight, drag and drop all of the files unzipped from the downloaded file above and place them in the OpenVPN Documents section of iTunes in the right panel.

| The second second second second |                     | area and a second second | And a state of | Carlos and | and the second |                            |          |       |                                |              |
|---------------------------------|---------------------|--------------------------|----------------|------------|----------------|----------------------------|----------|-------|--------------------------------|--------------|
|                                 |                     |                          |                | Ś.         |                |                            |          |       | Q- Sear                        | ch Library   |
| LIBRARY                         |                     | Summary                  | Info Apps      | Music      | Movies         | TV Shows                   | Podcasts | Books | Photos                         |              |
| Movies                          | The apps listed bel | ow can transfer do       | ocuments bet   | ween you   | ur iPad and    | d this comp                | uter.    |       |                                |              |
| TV Shows                        | Apps                |                          |                |            |                | Documen                    |          |       |                                |              |
| Podcasts (267)                  |                     |                          |                |            |                | 53_tcp.conf                |          |       | T 0.40 AM                      | 01/2         |
| Dooks                           |                     |                          |                |            |                | 53_tcp.conf<br>53_udp.conf |          |       | Today 9:42 AM<br>Today 9:42 AM | 8 KB<br>8 KB |
| Apps                            | Numbers             |                          |                |            |                | 143_tcp.conf               |          |       | Today 9:42 AM                  | 8 KB         |
| STORE                           |                     |                          |                |            |                | 143_udp.conf               |          |       | Today 9:42 AM                  | 8 KB         |
| ITunes Store                    | OmniFocus           |                          |                |            |                |                            |          |       |                                |              |
| Purchased                       | ••                  |                          |                |            |                |                            |          |       |                                |              |
| ,                               | OmniGraffle         |                          |                |            |                |                            |          |       |                                |              |
| DEVICES                         |                     |                          |                |            |                |                            |          |       |                                |              |
| Babcock                         | OpenVPN             |                          |                |            |                |                            |          |       |                                |              |
| ▶ [] ipad_1 🖂 🔿                 |                     |                          |                |            |                |                            |          |       |                                |              |
| SHARED                          | Pages               |                          |                |            |                |                            |          |       |                                |              |
| Home Sharing                    |                     |                          |                |            |                |                            |          |       |                                |              |
| mediacave's Library             | PCMRecorde          | r                        |                |            |                |                            |          |       |                                |              |
| GENIUS                          |                     |                          |                |            |                |                            |          |       |                                |              |
| 🕸 Genius                        | Penultimate         |                          |                |            |                |                            |          |       |                                |              |
| PLAYLISTS                       |                     |                          |                |            |                |                            |          |       |                                |              |
| Ø 90's Music                    | ¶ PlainText         |                          |                |            |                |                            |          |       |                                |              |
| Classical Music                 | II Plain lext       |                          |                |            |                |                            |          |       |                                |              |
| Music Videos                    |                     |                          |                |            |                |                            |          |       |                                |              |
| My Top Rated                    | > Prompt            |                          |                |            |                |                            |          |       |                                |              |
| Secently Added                  | Audio               | /ideo                    | Apps           |            | B              | ooks                       |          |       | 13.47 GB Free                  | Sync         |
| 十. 众.                           | Addio               | 1000                     | Abba           |            | D              | Jong                       |          |       | 1044 GD F100                   | Sylic        |
|                                 |                     |                          |                |            |                |                            |          |       |                                |              |
|                                 |                     |                          |                |            |                |                            |          |       |                                |              |

### On your device you will now import the files.

The OpenVPN Connect application will show that a profile is ready to be imported. There should be four (only one is shown below). The four choices give you the option to use either TCP or UDP. UDP is faster but not allowed on all networks. If UDP does not work you can fall back to TCP. You also have a choice of ports: 443 or 53.

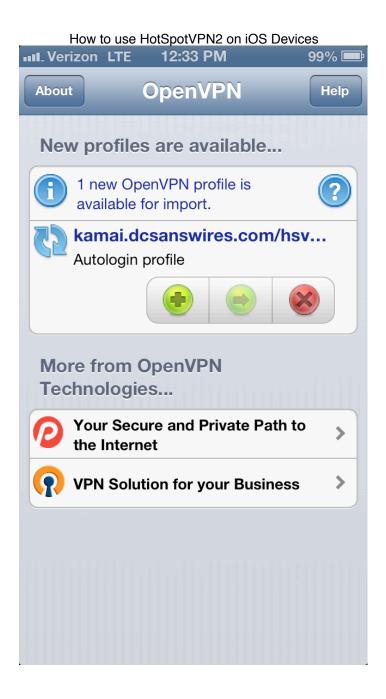

Here are the iPad file choice menus:

#### How to use HotSpotVPN2 on iOS Devices

| erizon 3G   | 1:35 PM                                                  | 1 9 |
|-------------|----------------------------------------------------------|-----|
| t           | OpenVPN                                                  | [   |
| ၇ OpenV     | PN Connect                                               |     |
| Profile     | kamai.dcsanswires.com/hsvpn_443_udp<br>Autologin profile | >   |
| Status      | Disconnected                                             | >   |
| Connectio   | n OFF                                                    |     |
| More from O | penVPN Technologies                                      |     |
| <b>P</b> Yo | our Secure and Private Path to the Internet              | >   |
| VF          | PN Solution for your Business                            | >   |
|             |                                                          |     |
|             |                                                          |     |
|             |                                                          |     |
|             |                                                          |     |
|             |                                                          |     |
|             |                                                          |     |
|             |                                                          |     |
|             |                                                          |     |

| III Verizon 3 | G 1:35 PM                                                                                                    |        | 93% 📑  |
|---------------|----------------------------------------------------------------------------------------------------|--------|--------|
| OpenVPN       | Profiles                                                                                                    | Rename | Delete |
|               |                                                                                                    |        |        |
| 55            | kamai.dcsanswires.com/hsvpn_443_tcp<br>Autologin profile                                                                                                    |        |        |
| 55            | kamai.dcsanswires.com/hsvpn_443_udp<br>Autologin profile                                                                                                    | ,      | /      |
| 55            | kamai.dcsanswires.com/hsvpn_53_tcp<br>Autologin profile                                                                                                    |        |        |
| 55            | kamai.dcsanswires.com/hsvpn_53_udp<br>Autologin profile                                                                                                    |        |        |
|               |                                                                                                    |        |        |
|               | Import your Private Tunnel profile                                                                                                    | Go     |        |
|               | Number the second second s |        |        |
|               | Enter Access Server address                                                                                                    | Go     |        |
|               |                                                                                                    |        |        |
|               |                                                                                                    |        |        |
|               |                                                                                                    |        |        |
|               |                                                                                                    |        |        |
|               |                                                                                                    |        |        |
|               |                                                                                                    |        |        |
|               |                                                                                                    |        |        |
|               |                                                                                                    |        |        |
|               |                                                                                                    |        |        |

To connect to HotSpotVPN2 just click the on off button (it will be off and grey at the beginning) .

| III. Verizon LTE 12:33 PM                   | 99% 📼 | III. Verizon LTE 12:33 PM 99%                   | Ē |
|---------------------------------------------|-------|-------------------------------------------------|---|
| About OpenVPN                               | Help  | About OpenVPN Help                              | р |
| OpenVPN Connect                             |       | OpenVPN Connect                                 |   |
| kamai.dcsanswires.com/<br>Autologin profile | hs >  | kamai.dcsanswires.com/hsvp<br>Autologin profile |   |
| Disconnected                                | >     | Connecting                                      | • |
| OFF                                         |       |                                                 |   |
| More from OpenVPN<br>Technologies           |       | Connection Details                              |   |
|                                             |       | Duration<br>Packet received                     |   |
| Your Secure and Private Path the Internet   | 10 >  | Bytes In 0                                      |   |
| <b>VPN Solution for your Busines</b>        | ss 📏  | Bytes Out 42 +                                  |   |
|                                             |       | More from OpenVPN<br>Technologies               |   |
|                                             |       | Your Secure and Private Path to the Internet    |   |
|                                             |       | <b>VPN Solution for your Business</b>           | • |
|                                             |       |                                                 |   |

On the iPad it looks like this.

| Verizon 3G MRN |           | 1:36 PM                                                  | 93% 💻 |
|----------------|-----------|----------------------------------------------------------|-------|
| About          |           | OpenVPN                                                  | Help  |
| ၇ Open         | VPN Con   | inect                                                    |       |
| Profile        | 65        | kamai.dcsanswires.com/hsvpn_443_udp<br>Autologin profile |       |
| Status         | V         | Connected                                                | >     |
| Connecti       | on Օ      |                                                          |       |
| Connection     | n Details |                                                          |       |
| Duration       | 0:00:03   | Last packet received < 1 second ago                      |       |
| Bytes In       | 4.61 KB   | Bytes Out 3.52 KB +                                      |       |
| More from      | OpenVPN   | Technologies                                             |       |
| <b>1</b>       | our Secu  | re and Private Path to the Internet                      | >     |
| <b>?</b> v     | PN Solut  | ion for your Business                                    | >     |
|                |           |                                                          |       |
|                |           |                                                          |       |
|                |           |                                                          |       |
|                |           |                                                          |       |
|                |           |                                                          |       |
|                |           |                                                          |       |

And now you are connected to HotSpotVPN1. All of your traffic, including dns queries will go through the vpn encrypted.